「Chromebook」を自宅の Wi-Fi に繋げよう! ◆ お子さんの Google アカウントでログインし, 「Chromebook」を立ち上げてください。

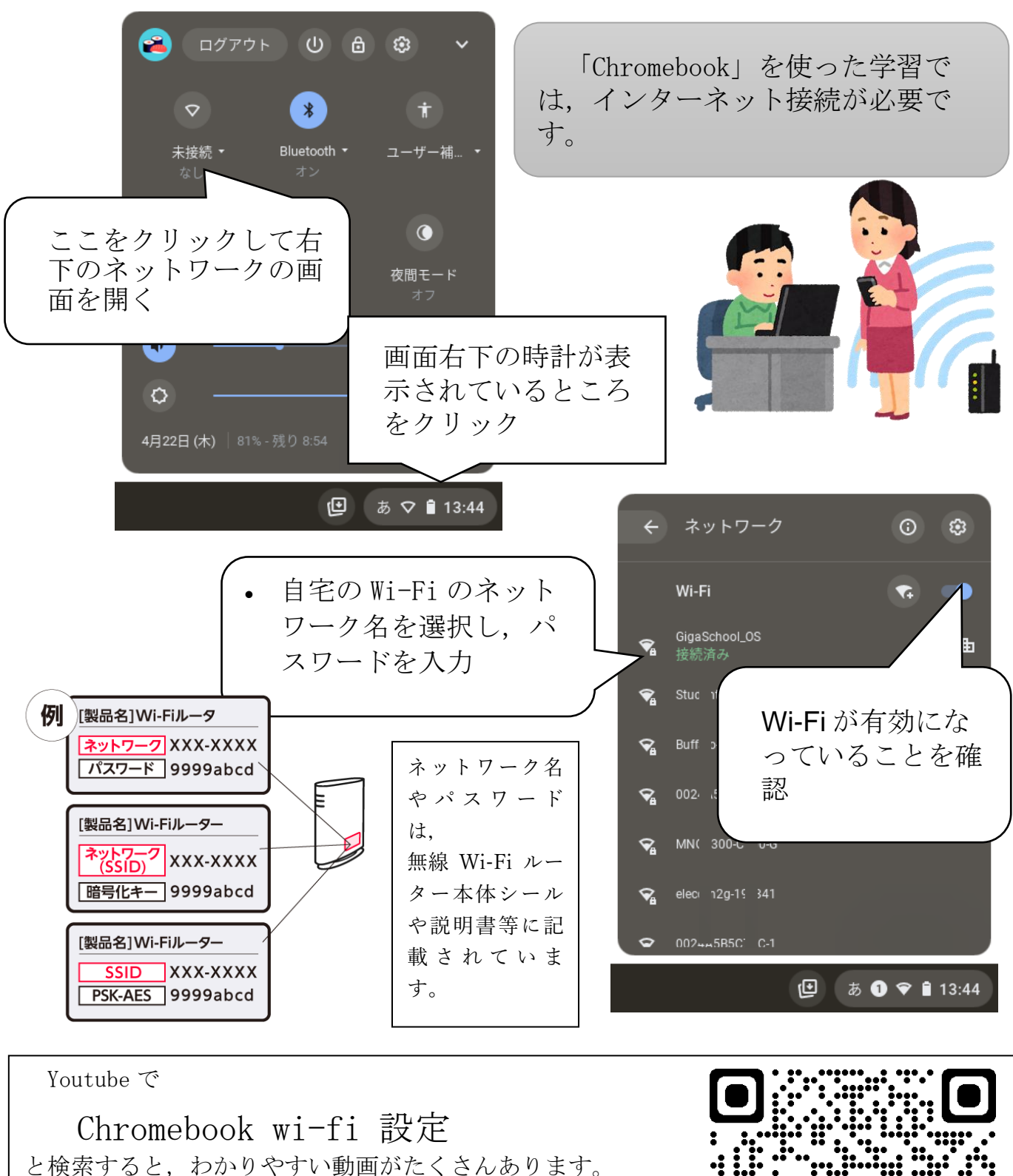

ぜひ参考にしてみてください。

「Chromebook を Wi-Fi 接続しよう!」

Youtube より

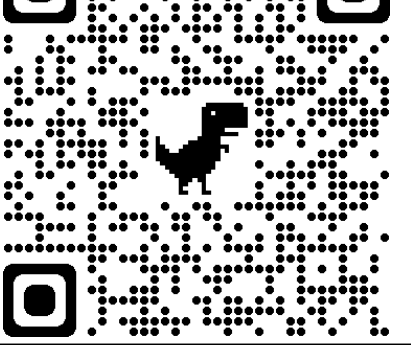